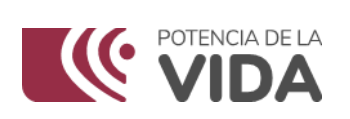

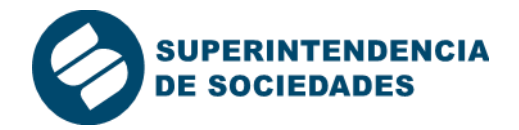

# **INSTRUCCIONES PARA RENOVAR LICENCIA SIN ACTUALIZAR VERSIÓN DE XBRL EXPRESS**

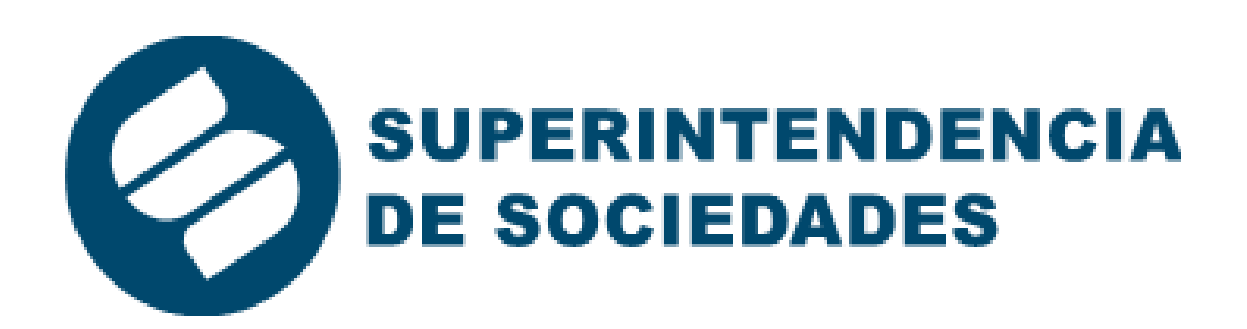

En la Superintendencia de Sociedades trabajamos para promover empresas innovadoras, productivas y sostenibles. www.supersociedades.gov.co webmaster@supersociedades.gov.co<br>Línea única de atención al ciudadano: 01-8000 - 11 43 10 Tel Bogotá: (601) 2201000 Colombia

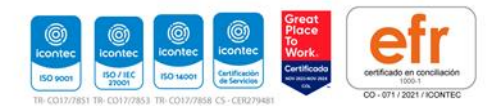

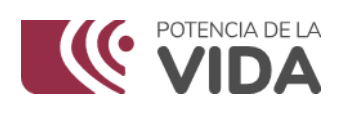

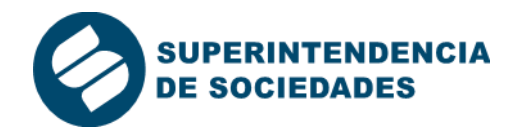

## **Contenido**

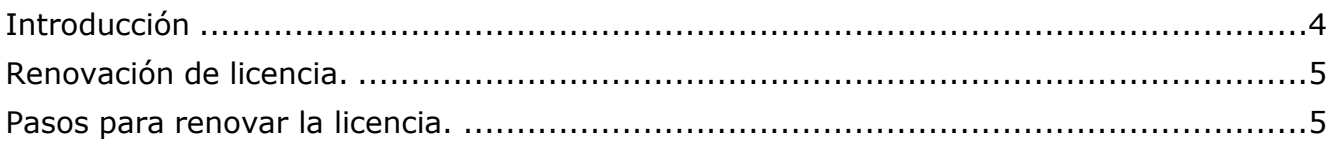

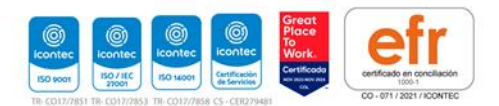

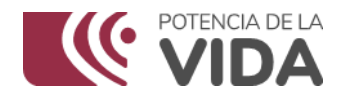

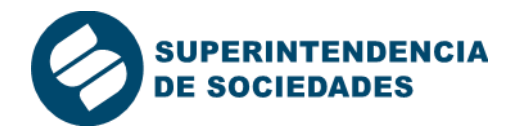

### <span id="page-2-0"></span>**Introducción**

El presente instructivo presenta los procedimientos que se deben tener en cuenta para la renovación de las licencias de uso de la herramienta XBRL Express cuando ha sido instaladay licenciada con anterioridad.

 En caso de hacer una instalación por primera vez en un equipo de cómputo, no es necesario seguir los pasos indicados en este documento, para esas situaciones, se sugiere consultar el documento "**[Manual de descarga e instalación XBRL](https://www.supersociedades.gov.co/documents/80312/332588/Manual+de+descarga+e+instalaci%C3%B3n+XBRL+Express.pdf/fc22d2f4-3d99-65e8-5904-e3e3372e97d0?t=1699498176575)  [Express](https://www.supersociedades.gov.co/documents/80312/332588/Manual+de+descarga+e+instalaci%C3%B3n+XBRL+Express.pdf/fc22d2f4-3d99-65e8-5904-e3e3372e97d0?t=1699498176575)."**

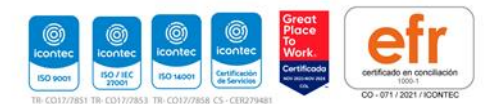

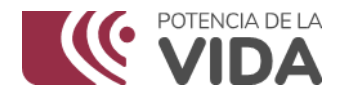

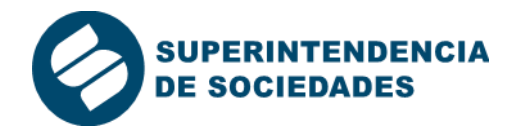

#### <span id="page-3-0"></span>**Renovación de licencia.**

Si ya se tiene instalada la herramienta XBRL Express y el periodo de renovación de licencia ha finalizado, no será posible acceder a las novedades del Catálogo de taxonomías.

Esto implica que el catalogó no desplegará opciones respecto a:

- Nuevas taxonomías publicadas por la entidad.
- Nuevas versiones publicadas por la entidad para taxonomías publicadas con anterioridad.

Si la instalación se realiza y se instala una licencia cuyo periodo de renovación está vencido, es posible que no despliegue ninguna opción en el catálogo.

#### <span id="page-3-1"></span>**Pasos para renovar la licencia.**

La sociedad debe validar que la aplicación XBRL\_Express este actualizada a su última versión 3.10.1, en caso contrario debe realizar el proceso de desinstalar e instalar nuevamente la actual versión siguiendo los pasos indicados en el **"[Manual de](https://www.supersociedades.gov.co/documents/80312/332588/Manual+de+descarga+e+instalaci%C3%B3n+XBRL+Express.pdf/fc22d2f4-3d99-65e8-5904-e3e3372e97d0?t=1699498176575)  [descarga e instalación XBRL Express](https://www.supersociedades.gov.co/documents/80312/332588/Manual+de+descarga+e+instalaci%C3%B3n+XBRL+Express.pdf/fc22d2f4-3d99-65e8-5904-e3e3372e97d0?t=1699498176575)."**

Para renovar la licencia de la aplicación XBRL\_Express versión 3.10.1, debe realizar los siguientes pasos:

1. Borre la licencia vencida

Ingrese al aplicativo XBRL\_Express, de clic sobre la palabra "Información" (Esquina superior derecha).

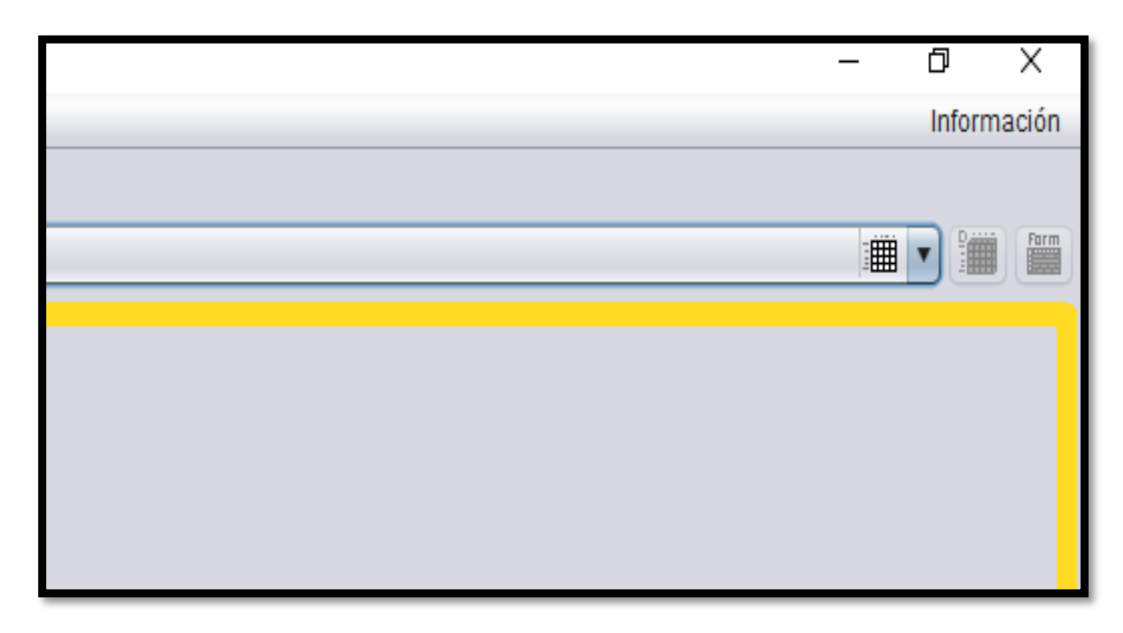

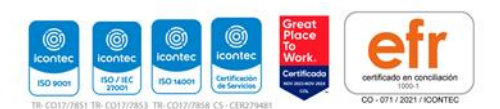

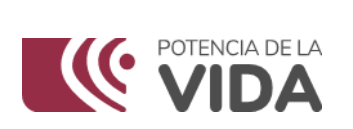

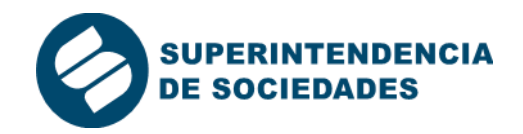

De clic en la palabra "Licencia…"

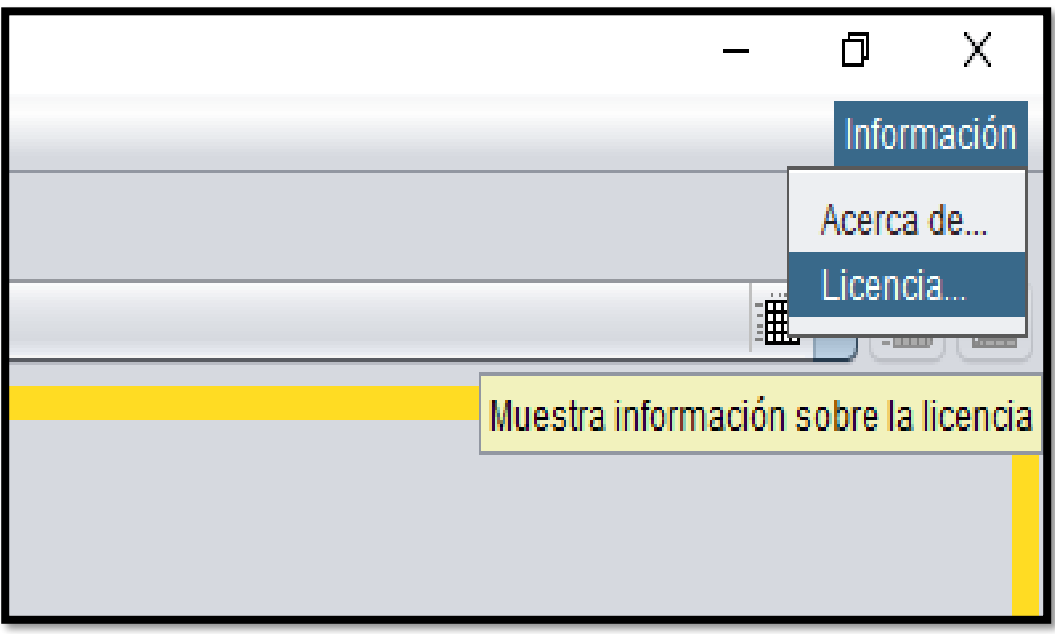

Se abre un cuadro de dialogo el cual indica: Soporte restante en días: -57 (número de días vencida la licencia anterior)

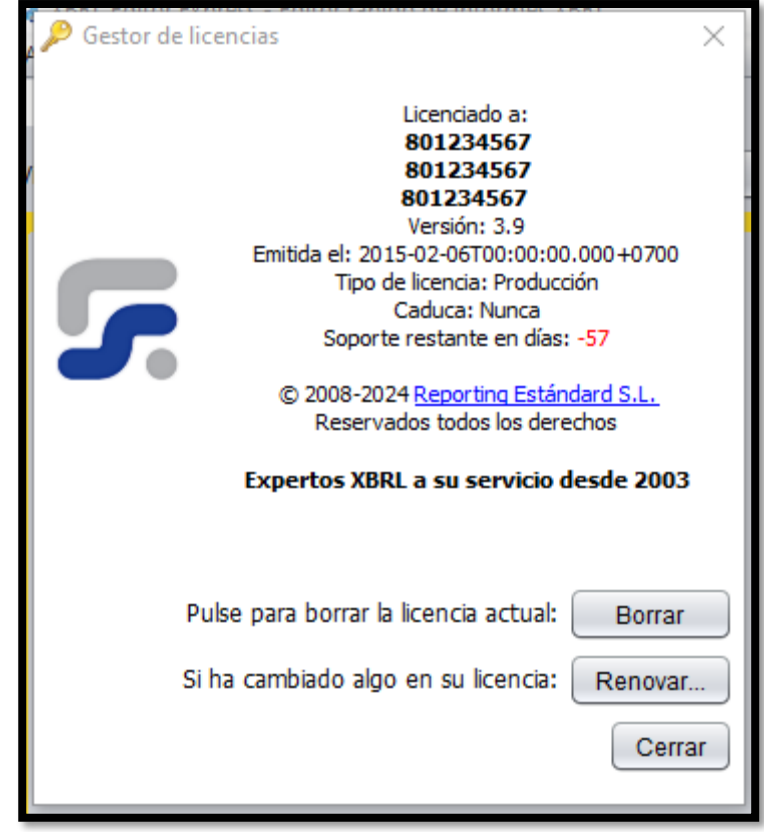

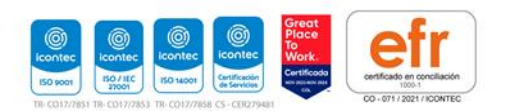

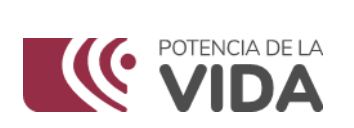

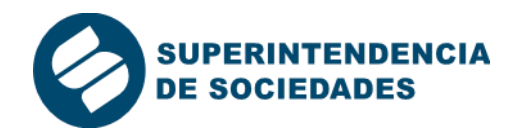

De clic en el botón "Borrar"

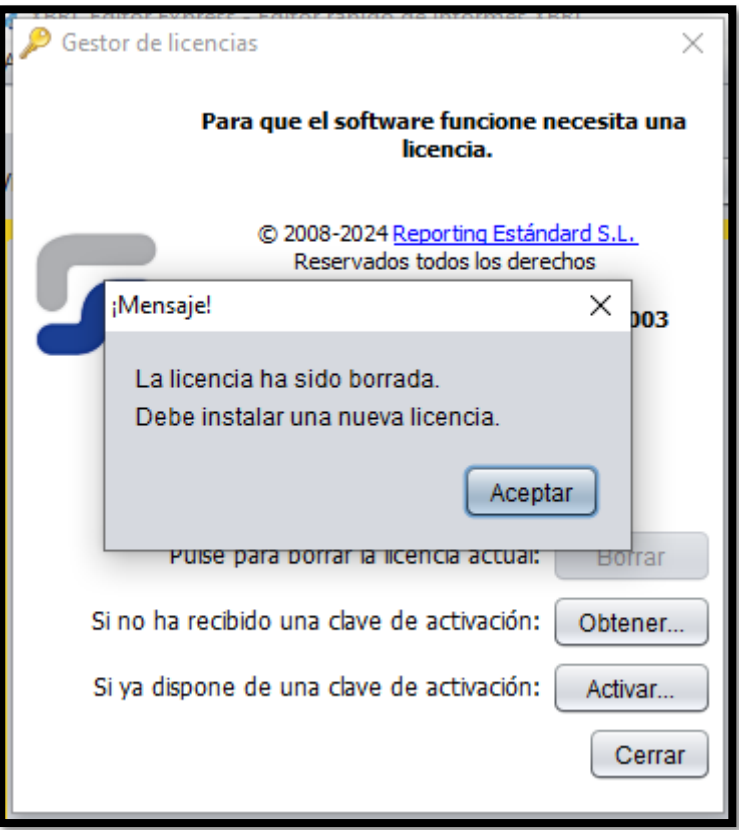

2. Abra la aplicación "Generador de Licencias XBRL\_Express" ubicada en el escritorio del equipo y diligencie los datos solicitados.

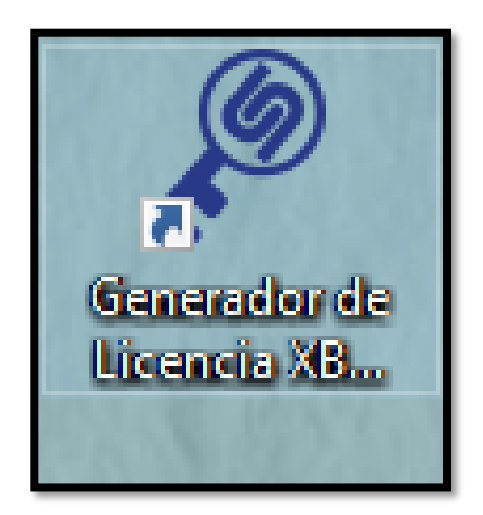

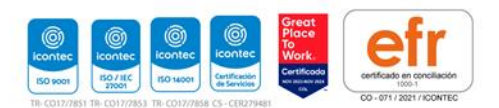

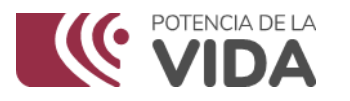

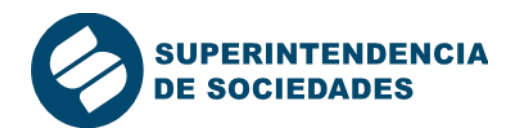

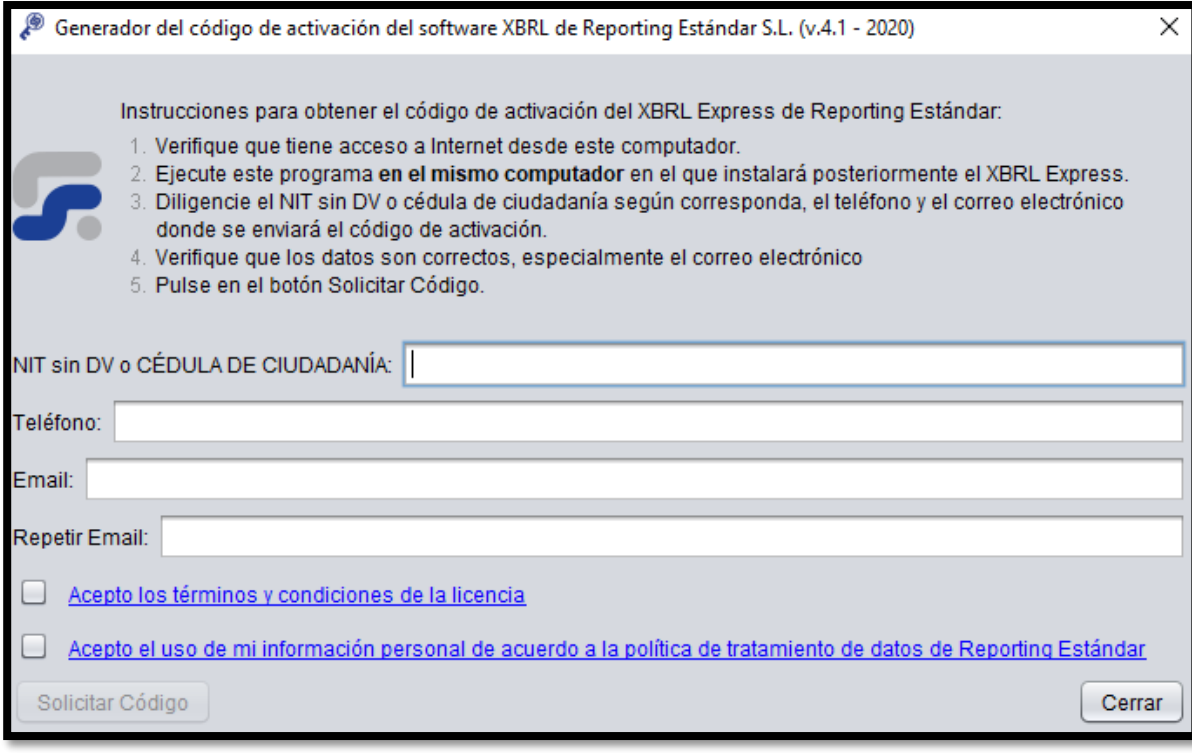

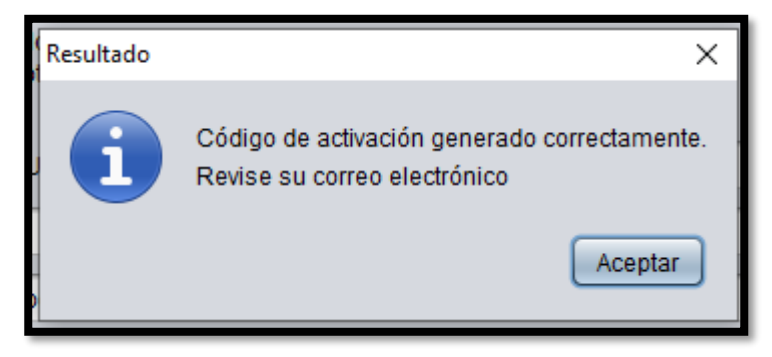

Una vez diligenciada la información, recibirá la nueva licencia vía correo electrónico.

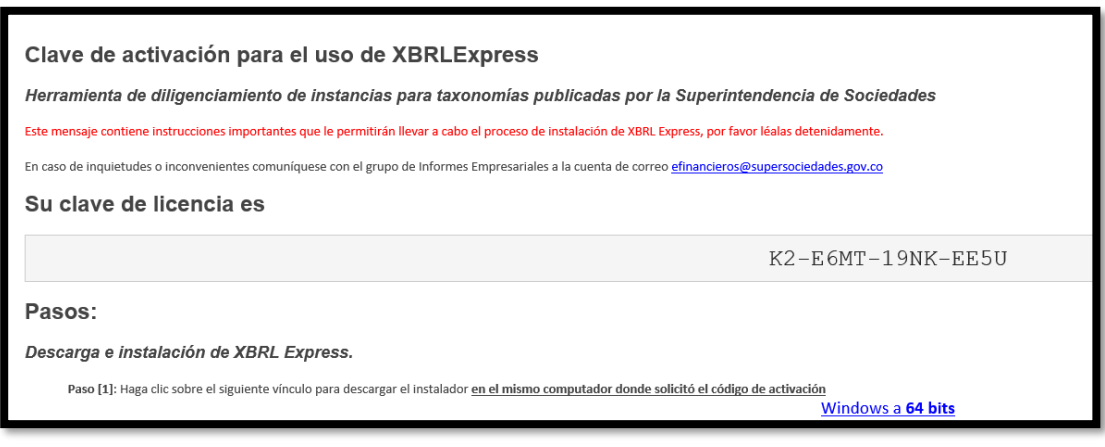

En la Superintendencia de Sociedades trabajamos para promover<br>empresas innovadoras, productivas y sostenibles. empresas innovadoras, productivas y sostenibles.<br>
www.supersociedades.gov.co<br>
webmaster@supersociedades.gov.co<br>
Línea única de atención al ciudadano: 01-8000 - 11 43 10<br>
Tel Bogotá: (601) 2201000 Colombia

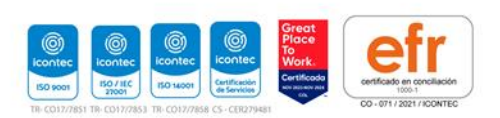

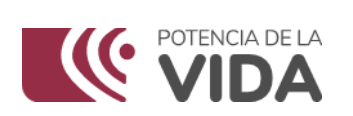

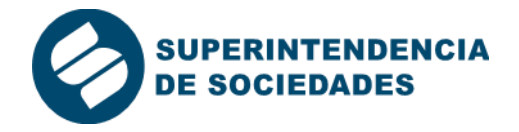

3. Debe activar la aplicación XBRL\_Express, para lo cual debe seguir los siguientes pasos:

 Ingrese al aplicativo XBRL\_Express, de clic sobre la palabra "Información" (Esquina superior derecha).

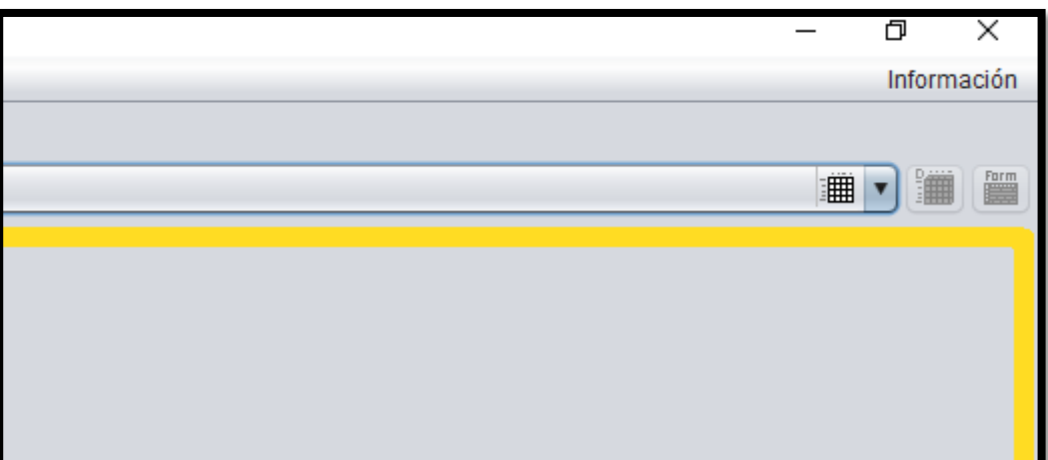

De clic en la palabra "Licencia…"

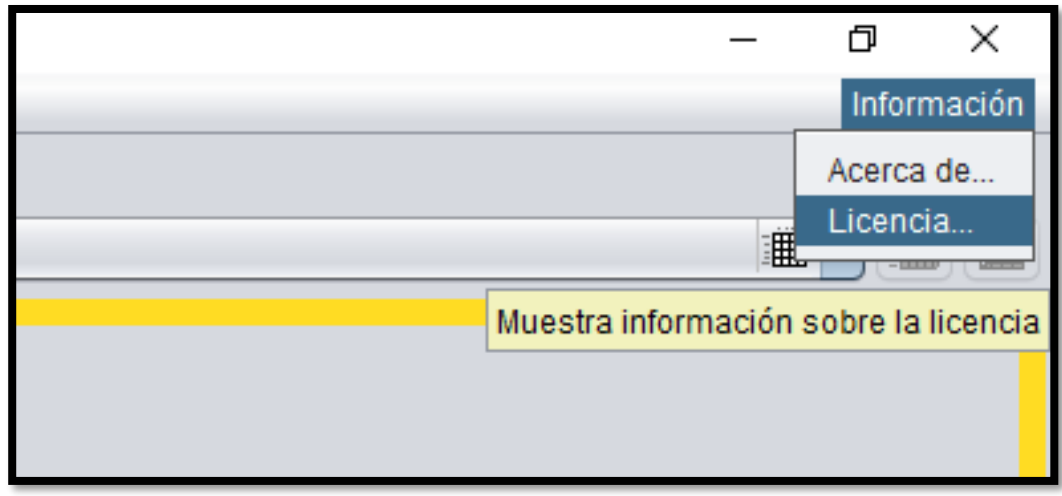

De clic en el botón: "Activar"

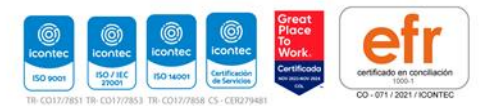

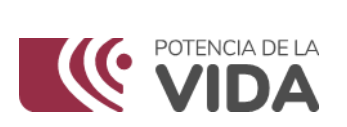

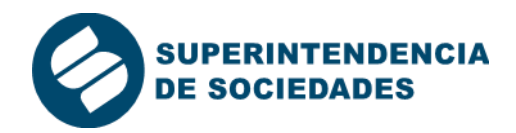

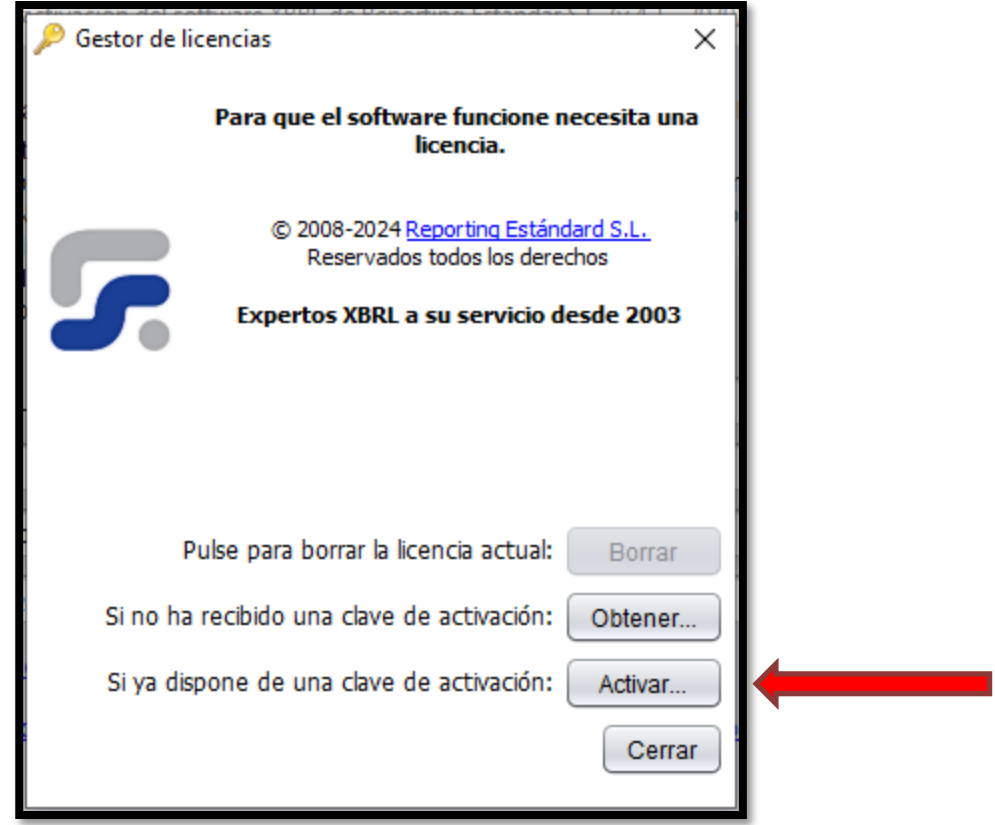

Digite el código de licencia recibido por correo electrónico, o copie y pegue para activar su nueva licencia.

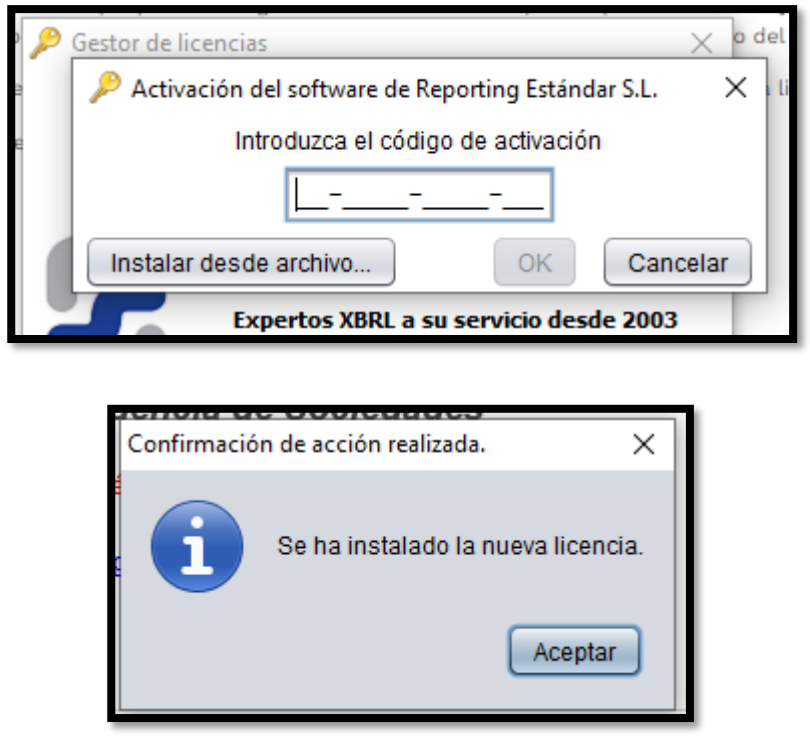

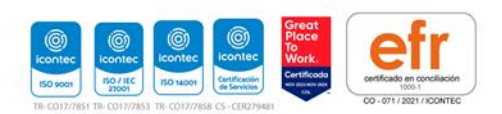

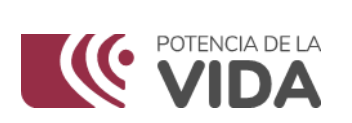

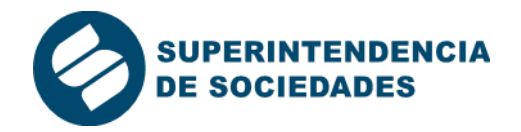

Una vez realizado el proceso, cierre y abra el aplicativo XBRL\_Express y esperar alrededor de 1 minuto para que este se actualice de manera correcta y pueda empezar a diligenciar los informes requeridos.

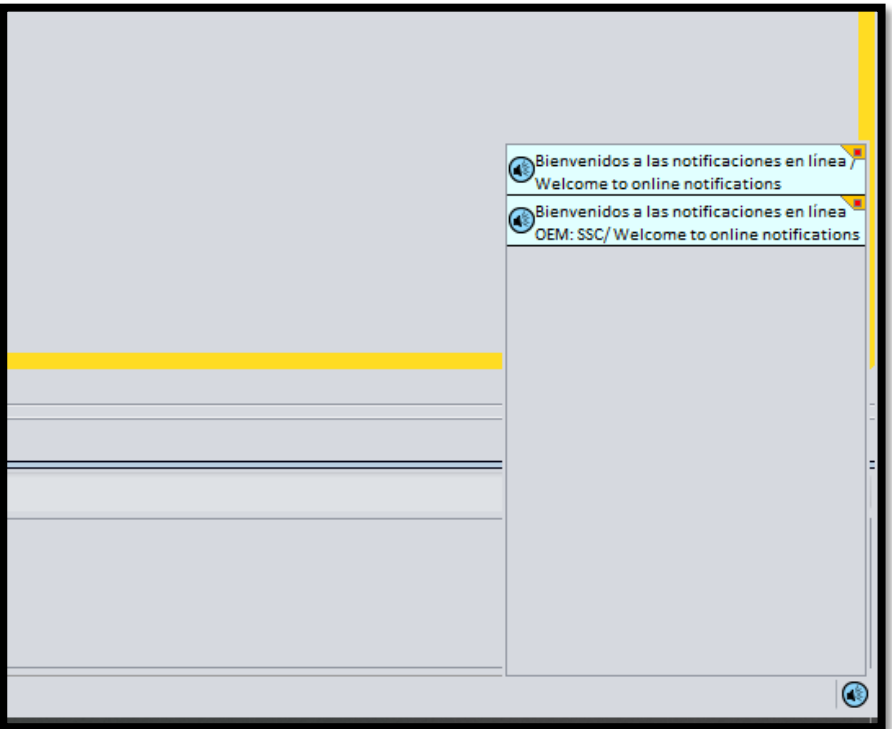

Si tiene inconvenientes con el proceso comuníquese a la línea 6012201000 ext 7177 para brindarle el soporte necesario.

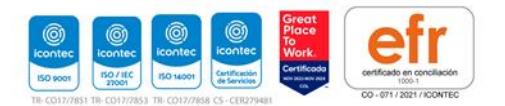